## projection design<sup>®</sup>  $\rightarrow$

RS-232

Communication protocol and command set

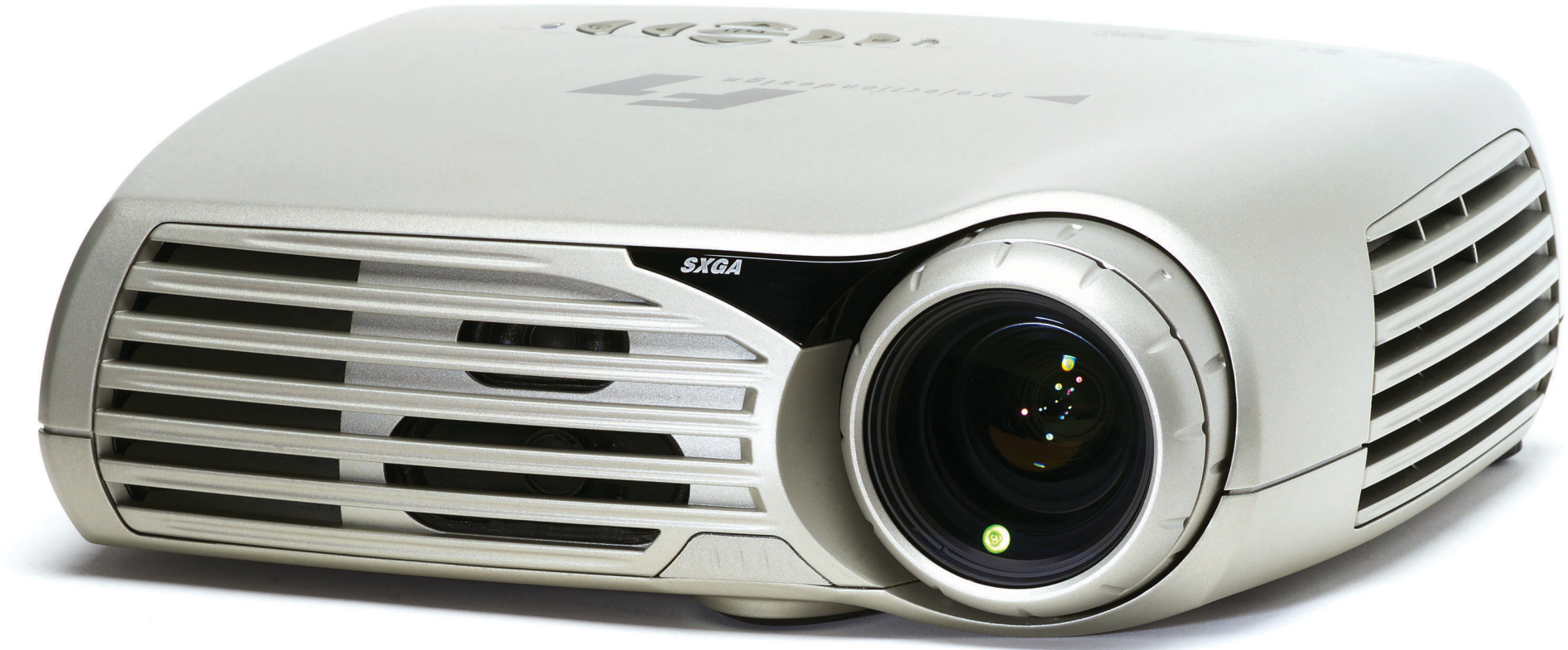

bright projectors for bright people<sup>TM</sup>

## **TABLE OF CONTENTS**

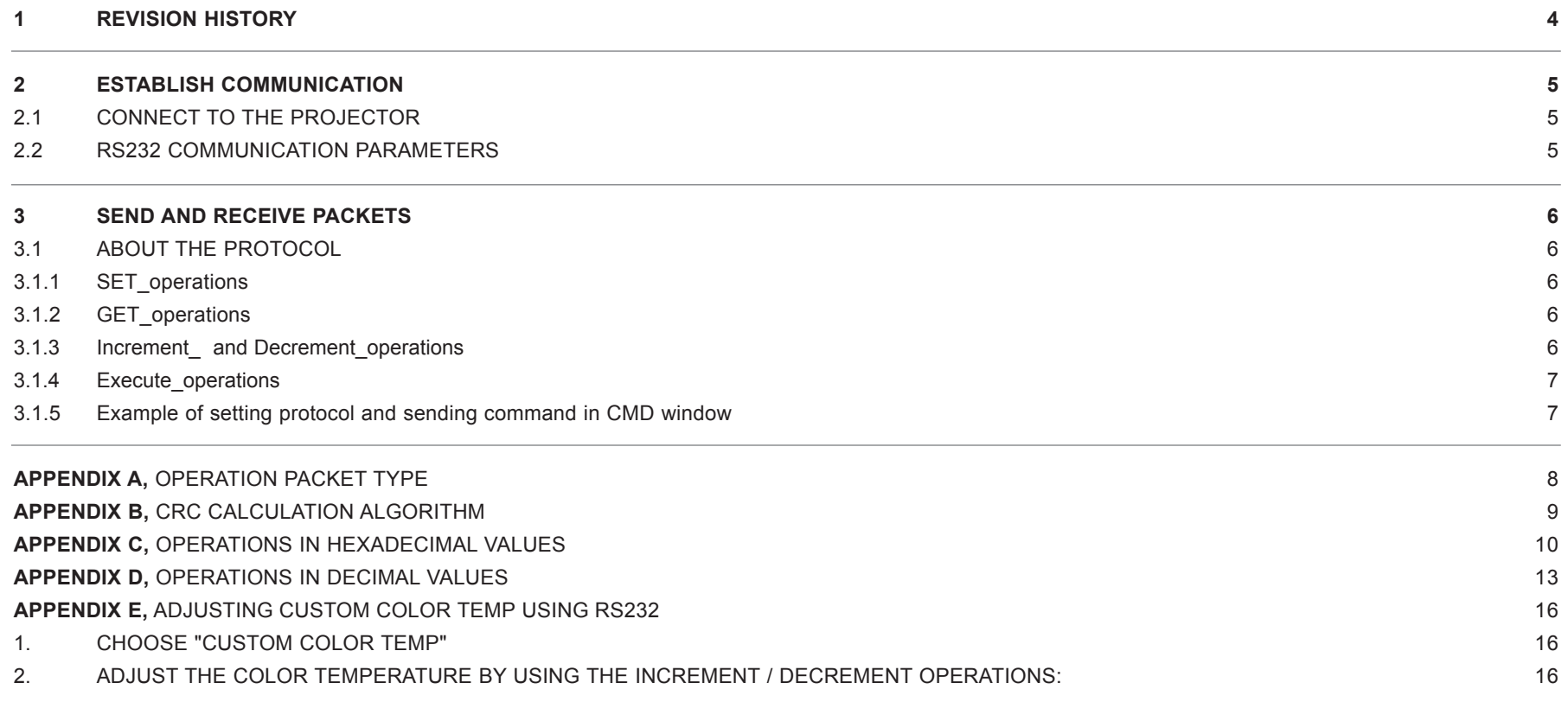

# **REVISION HISTORY**

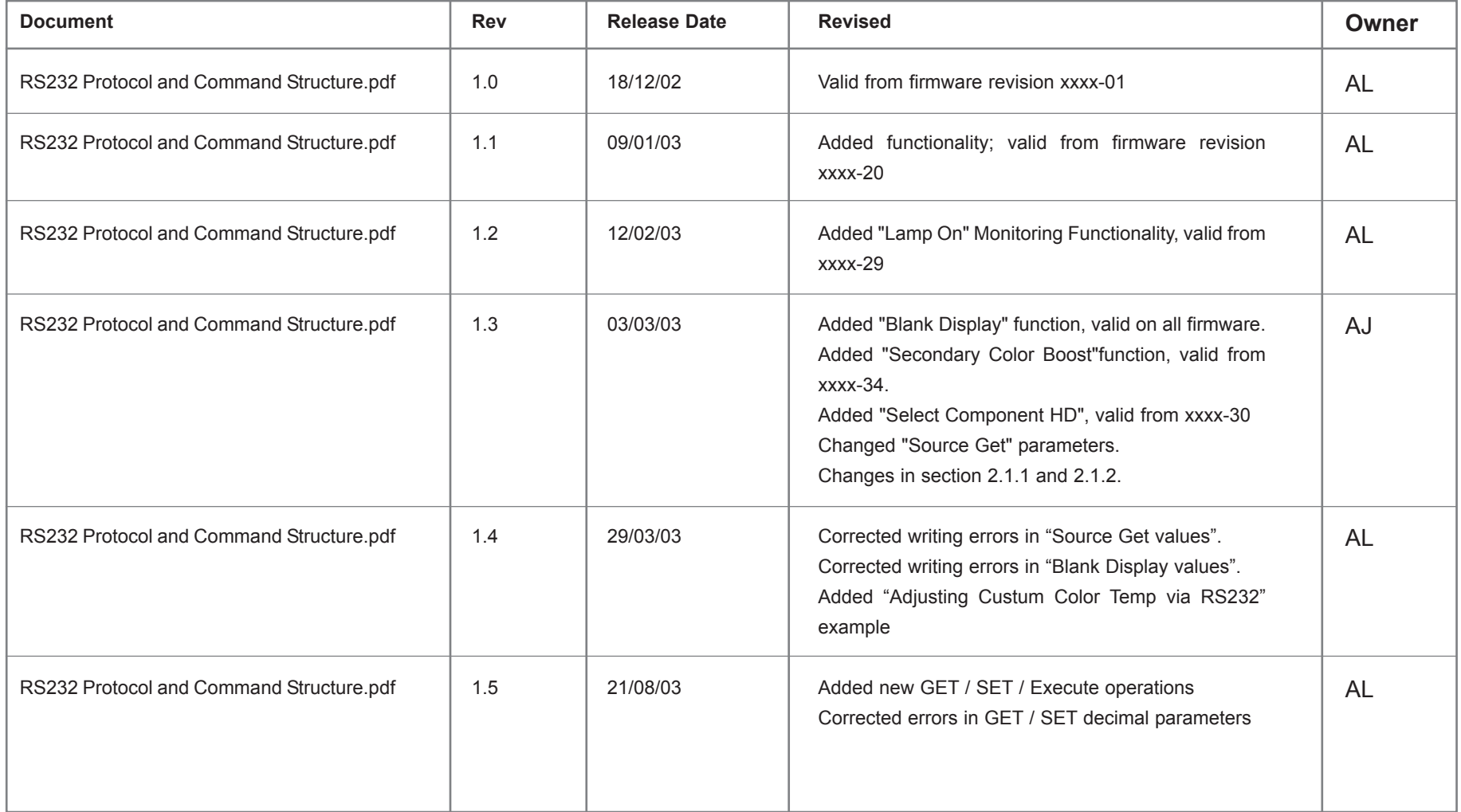

## **2 Establish communication**

## **2.1 Connect to the projector**

Connect the projector and host using a standard serial cable with 9-pin female to the host, and 9-pin male to the projector. Pin 2 connects to pin 2, pin 3 connects to pin 3 and pin 5 connects to pin 5.

## **2.2 RS232 Communication parameters**

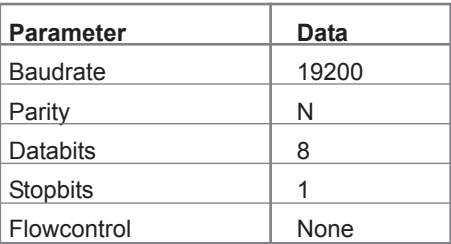

## **3 Send and receive packets**

#### **3.1 About the protocol**

The RS232 protocol is a binary protocol where each command is a series of 32 bytes in one packet. See Appendix A for command structure. The tables in appendix C and D have one row for each command. (See Appendix C for hexadecimal values and Appendix D for decimal values).

The packet consists of a header, 7 bytes, and the packet payload, 11 bytes (see appendix A). It is important to complete the packet with an additional 14 bytes of padding, so that the total packet size reaches 32 bytes.

The bytes are numbered 1 through 32. Byte 1 is sent first, byte 32 last. Some columns in Appendix C and D show the value to be sent for several consecutive bytes. These are typically indicated by a range, ie. 14 - 16. This means that bytes 14-16 all have the same value. The protocol allows for both SET and GET operations. To utilize GET operations the host needs a routine for receiving and interpreting incoming packets.

#### **3.1.1 SET\_operations**

SET operations are used to force the projector into different modes, like setting brightness and contrast setting, switching between sources, etc.

As seen in Appendix C and D, each packet is a series of 32 bytes. To control the projector, simply send the desired packet to the serial port. (An example of how to do this from a DOS-window is provided in chapter 3.1.3).

After receiving a packet and executing the operation, the projector will immediately send a packet in return. The returned packet will contain a PAK (0x1E) (PAK = Packet Acknowledge), followed by the initial SET\_operation sent from the host. Total packet size is 33 bytes.

## **3.1.2 GET\_operations**

GET operations are used to acquire data or status from the projector, such as lamp usage hours, total on time, etc.

A response to a successful GET\_operation consists of a PAK (0x1E) followed by the initial GET\_operation sent from the host. The requested value resides as a WORD in byte 17 (low byte) and byte 18 (high byte). Total packet size is 33 bytes.

## **3.1.3 Increment\_ and Decrement\_operations**

These operations are used when you want to increment or decrement the excisting value by 1.

The response consists of a PAK (0x1E) followed by the initial operation sent, except for byte 11, which carries an operation validation code, 0x01. Hence, the CRC in the returned packet will also be altered. Total packet size is 33 bytes.

### **3.1.4 Execute\_operations**

An EXECUTE\_operation triggers a pre-programmed algorithm in the firmware to execute a certain chain of events. The EXECUTE\_operation does not contain any parameters to indicate a desired value, but simply executes the algorithm assigned to it. The response is equal to that of the INCREMENT/DECREMENT\_operations (see 3.1.3).

**3.1.5 Example of setting protocol and sending command in CMD window**  Setting up the COM port, and sending a "poweron" command. "poweron" is simply a binary-file with the appropriate values for turning the projector on:

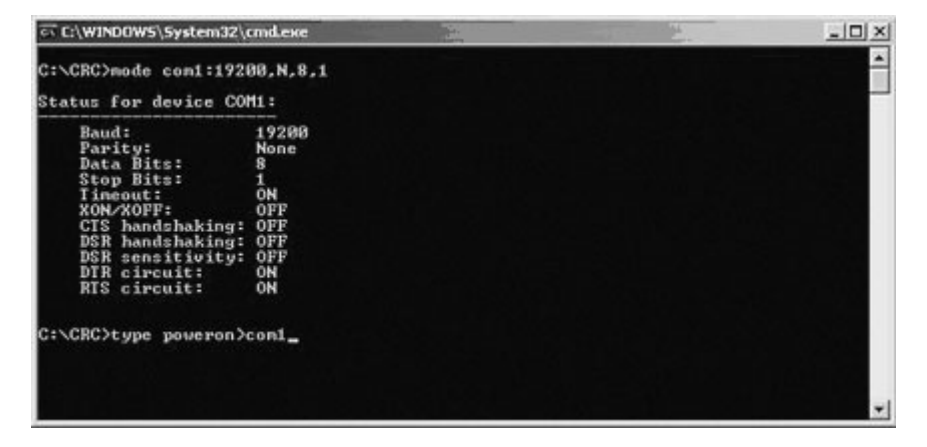

This returns, when successful, acknowledgement as described in chapter 2.1.2 a). It also turns the projector on.

## **Appendix A**

## **Operation Packet Type**

The Operation packet is used by the host system to execute operations (such as Brightness, Contrast, Image Position, etc) in the target system. The Operation packet payload size is 11 bytes.

The source code definition of the Operation packet data structure is: 

This lets the user directly perform logical operations such as "Set Contrast = 80". If the user performs an OPERATION GET, the returned packet will include operation and target along with the value.

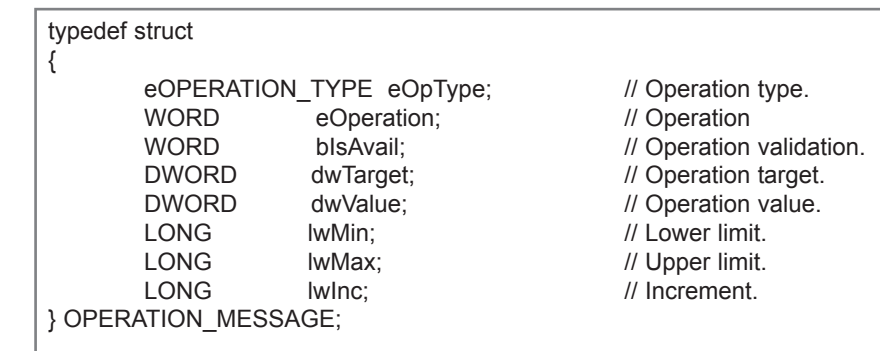

## **Operation Packet Payload Format**

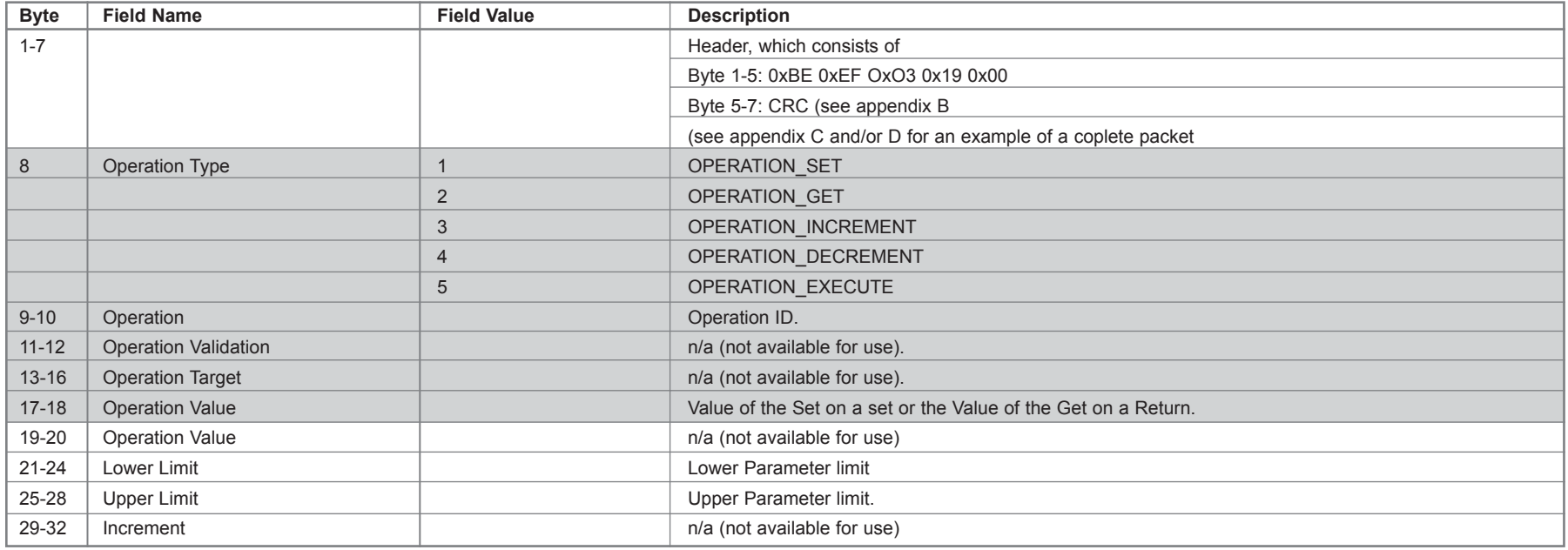

## **Appendix B**

#### **CRC Calculation Algorithm**

The following 'C' code can be used to calculate the 16-bit CRC required for all packets. The CRC is contained in the packet header and is calculated for the

```
// Using two 256 byte lookup tables, quickly calculate a 16-bit CRC 
// on a block of data.
// Params:
// pcData : Pointer to data to calculate CRC on.
// nCount : Number of data bytes.
// Return: 16-bit CRC value.
WORD CalculateCRC16(BYTE *pcData, int nCount)
{
          BYTE cCRCHi = 0xFF;<br>BYTE cCRCI o = 0xFF;<br>\mathcal{U} low byte of CRC initialized
          BYTE cCRCLo = 0xFF;<br>BYTE clndex: // will index into CRC lookup
                                        // will index into CRC lookup table
          while (nCount--) // step through each byte of data
          {
                    cIndex = cCRCHi \wedge *pcData++; \# calculate the CRC
                    cCRCHi = cCRCLo ^ cCRCHiArray[cIndex];
                    cCRCLo = cCRCLoArray[cIndex];
          }
          return (cCRCHi << 8) + cCRCLo;
}
 // Lookup table used for hi-byte of CRC
  static const BYTE cCRCHiArray[] = {
        0x00, 0xC1, 0x81, 0x40, 0x01, 0xC0, 0x80, 0x41, 0x01, 0xC0,
        0x80, 0x41, 0x00, 0xC1, 0x81, 0x40, 0x01, 0xC0, 0x80, 0x41,
        0x00, 0xC1, 0x81, 0x40, 0x00, 0xC1, 0x81, 0x40, 0x01, 0xC0,
        0x80, 0x41, 0x01, 0xC0, 0x80, 0x41, 0x00, 0xC1, 0x81, 0x40,
        0x00, 0xC1, 0x81, 0x40, 0x01, 0xC0, 0x80, 0x41, 0x00, 0xC1,
        0x81, 0x40, 0x01, 0xC0, 0x80, 0x41, 0x01, 0xC0, 0x80, 0x41,
        0x00, 0xC1, 0x81, 0x40, 0x01, 0xC0, 0x80, 0x41, 0x00, 0xC1,
        0x81, 0x40, 0x00, 0xC1, 0x81, 0x40, 0x01, 0xC0, 0x80, 0x41,
        0x00, 0xC1, 0x81, 0x40, 0x01, 0xC0, 0x80, 0x41, 0x01, 0xC0,
        0x80, 0x41, 0x00, 0xC1, 0x81, 0x40, 0x00, 0xC1, 0x81, 0x40,
        0x01, 0xC0, 0x80, 0x41, 0x01, 0xC0, 0x80, 0x41, 0x00, 0xC1,
        0x81, 0x40, 0x01, 0xC0, 0x80, 0x41, 0x00, 0xC1, 0x81, 0x40,
        0x00, 0xC1, 0x81, 0x40, 0x01, 0xC0, 0x80, 0x41, 0x01, 0xC0,
        0x80, 0x41, 0x00, 0xC1, 0x81, 0x40, 0x00, 0xC1, 0x81, 0x40,
        0x01, 0xC0, 0x80, 0x41, 0x00, 0xC1, 0x81, 0x40, 0x01, 0xC0,
        0x80, 0x41, 0x01, 0xC0, 0x80, 0x41, 0x00, 0xC1, 0x81, 0x40,
        0x00, 0xC1, 0x81, 0x40, 0x01, 0xC0, 0x80, 0x41, 0x01, 0xC0,
        0x80, 0x41, 0x00, 0xC1, 0x81, 0x40, 0x01, 0xC0, 0x80, 0x41,
        0x00, 0xC1, 0x81, 0x40, 0x00, 0xC1, 0x81, 0x40, 0x01, 0xC0,
        0x80, 0x41, 0x00, 0xC1, 0x81, 0x40, 0x01, 0xC0, 0x80, 0x41,
        0x01, 0xC0, 0x80, 0x41, 0x00, 0xC1, 0x81, 0x40, 0x01, 0xC0,
        0x80, 0x41, 0x00, 0xC1, 0x81, 0x40, 0x00, 0xC1, 0x81, 0x40,
        0x01, 0xC0, 0x80, 0x41, 0x01, 0xC0, 0x80, 0x41, 0x00, 0xC1,
        0x81, 0x40, 0x00, 0xC1, 0x81, 0x40, 0x01, 0xC0, 0x80, 0x41,
        0x00, 0xC1, 0x81, 0x40, 0x01, 0xC0, 0x80, 0x41, 0x01, 0xC0,
        0x80, 0x41, 0x00, 0xC1, 0x81, 0x40
 };
```
entire packet (header plus payload). The CRC calculation is performed with the CRC bytes of the packet header initialized to zero.

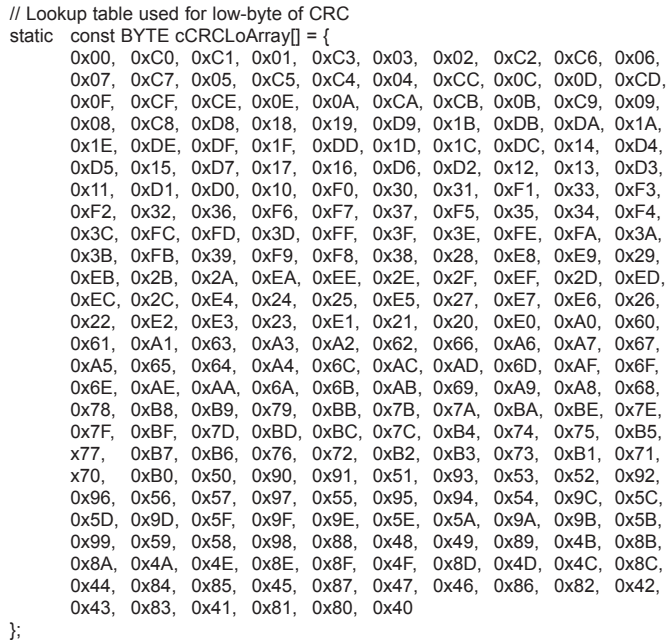

#### **Appendix C Operations in Hexadecimal values**

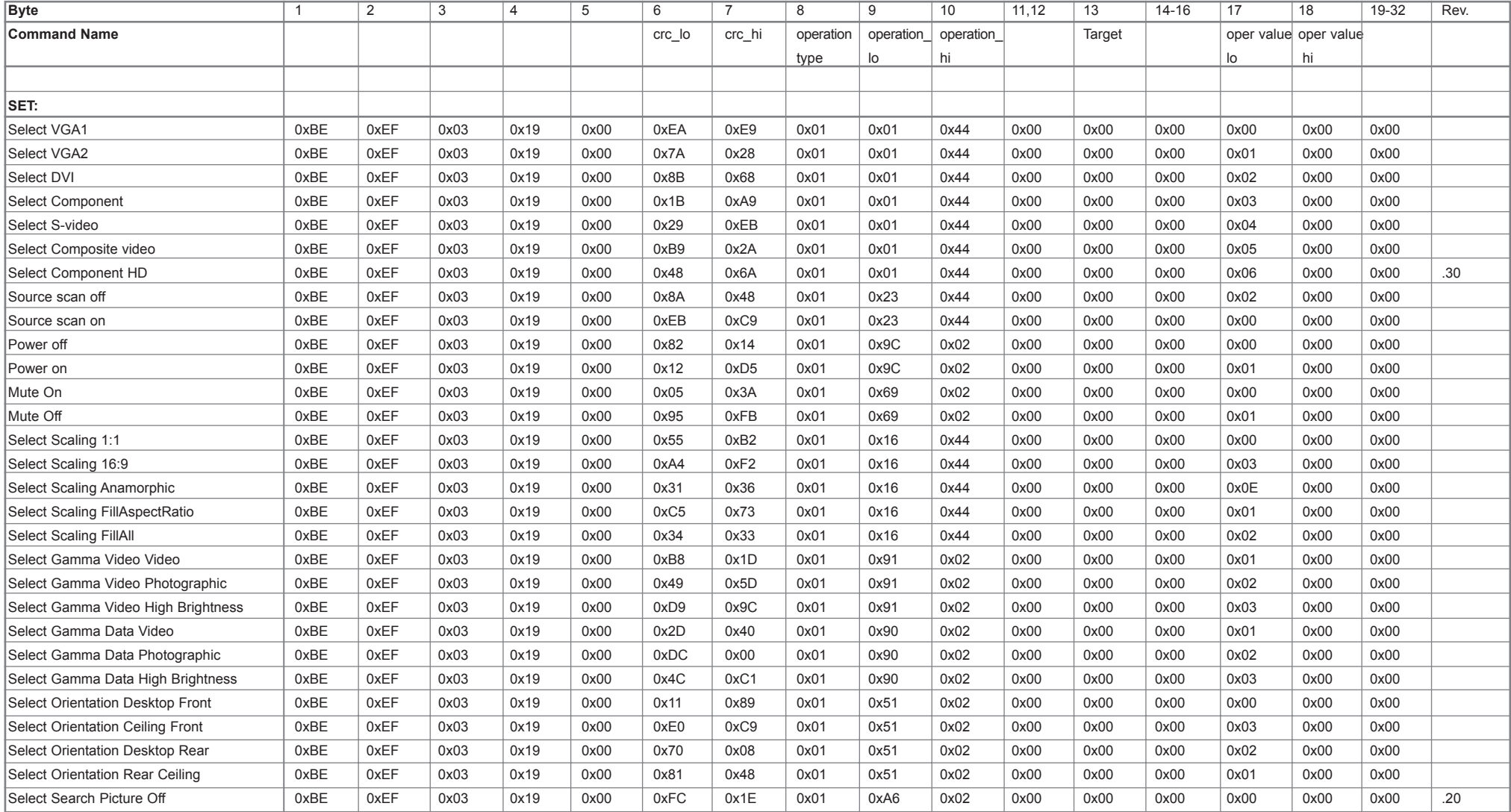

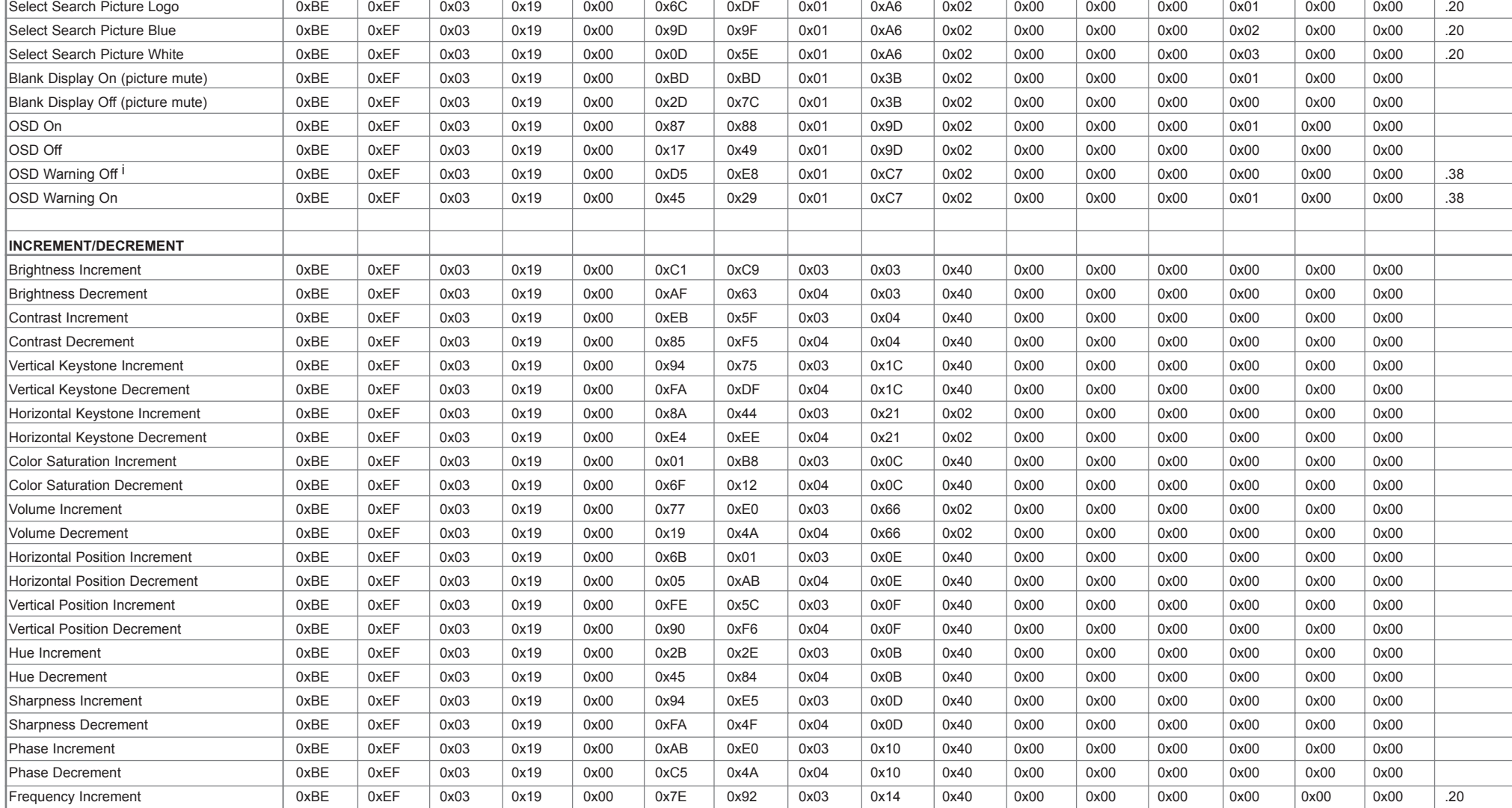

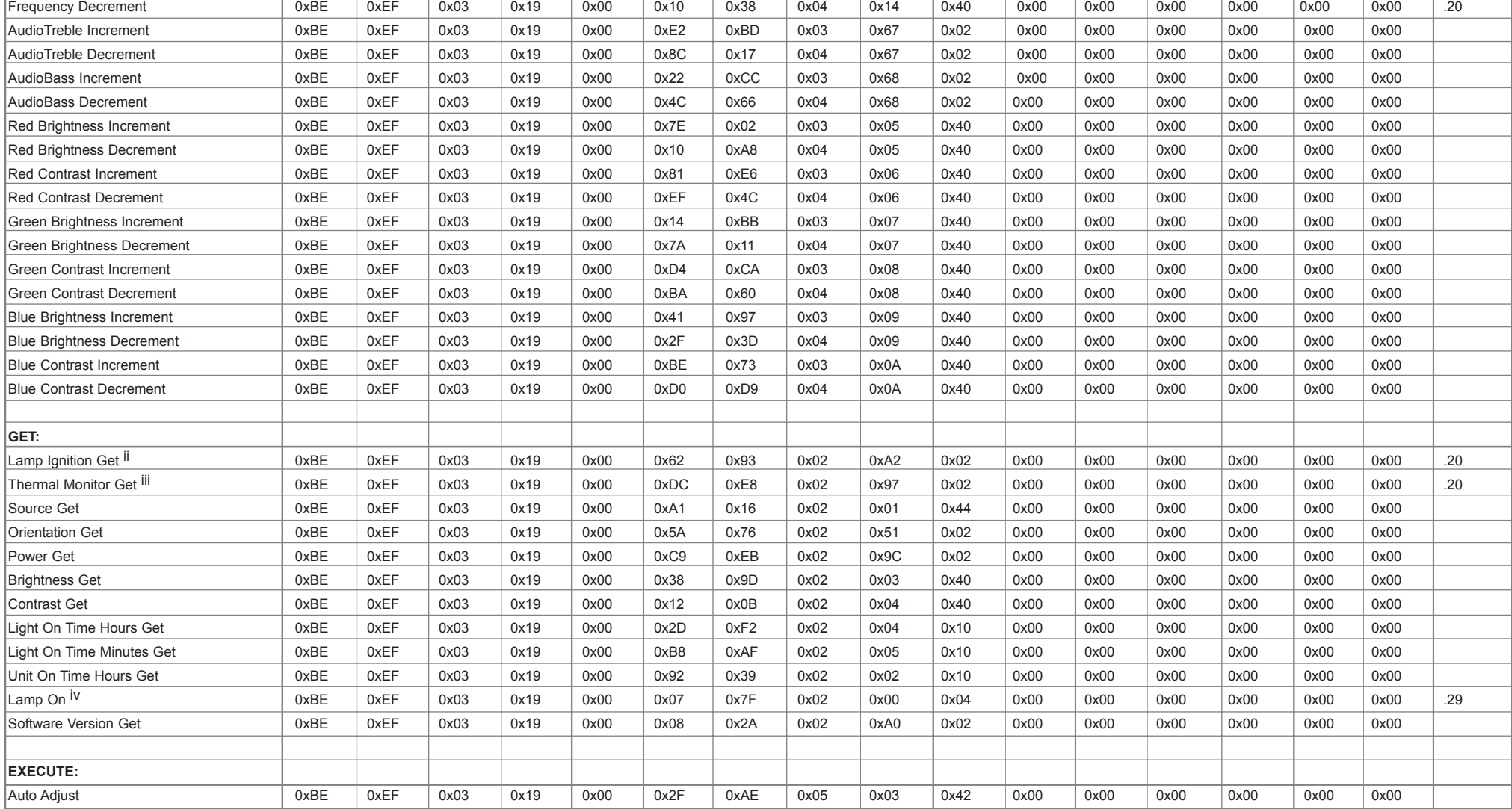

#### **Appendix D Operations in Decimal values**

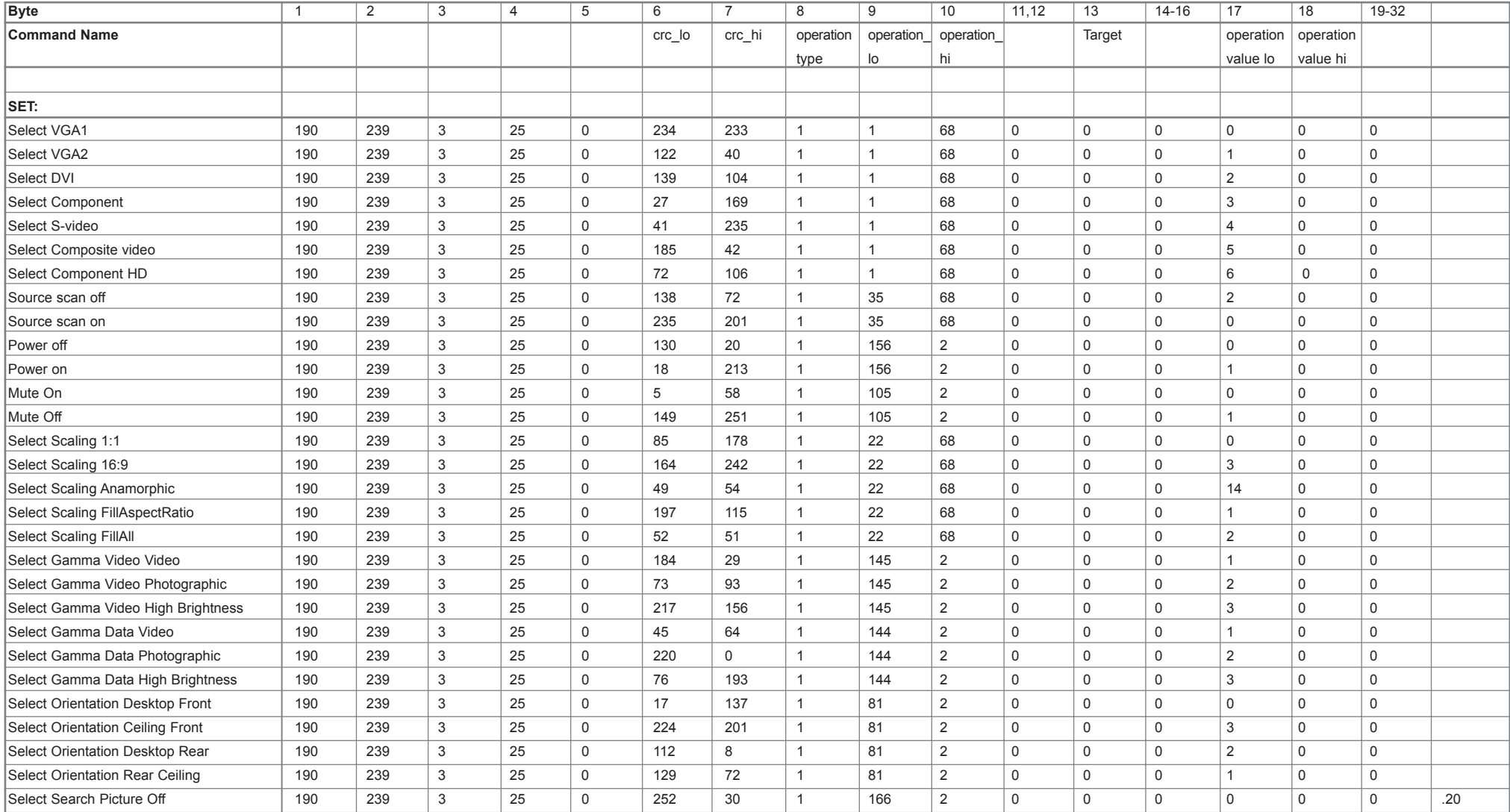

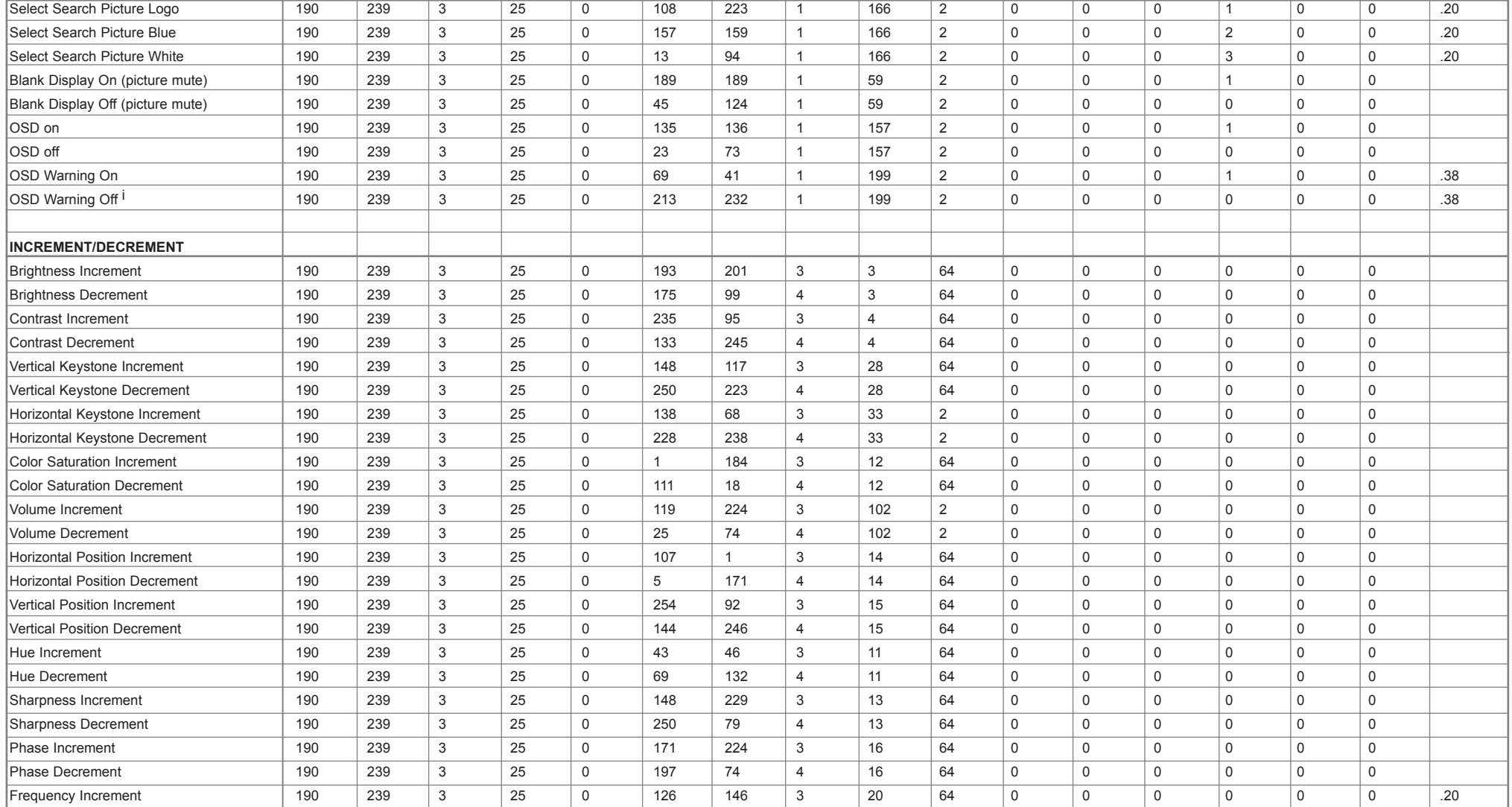

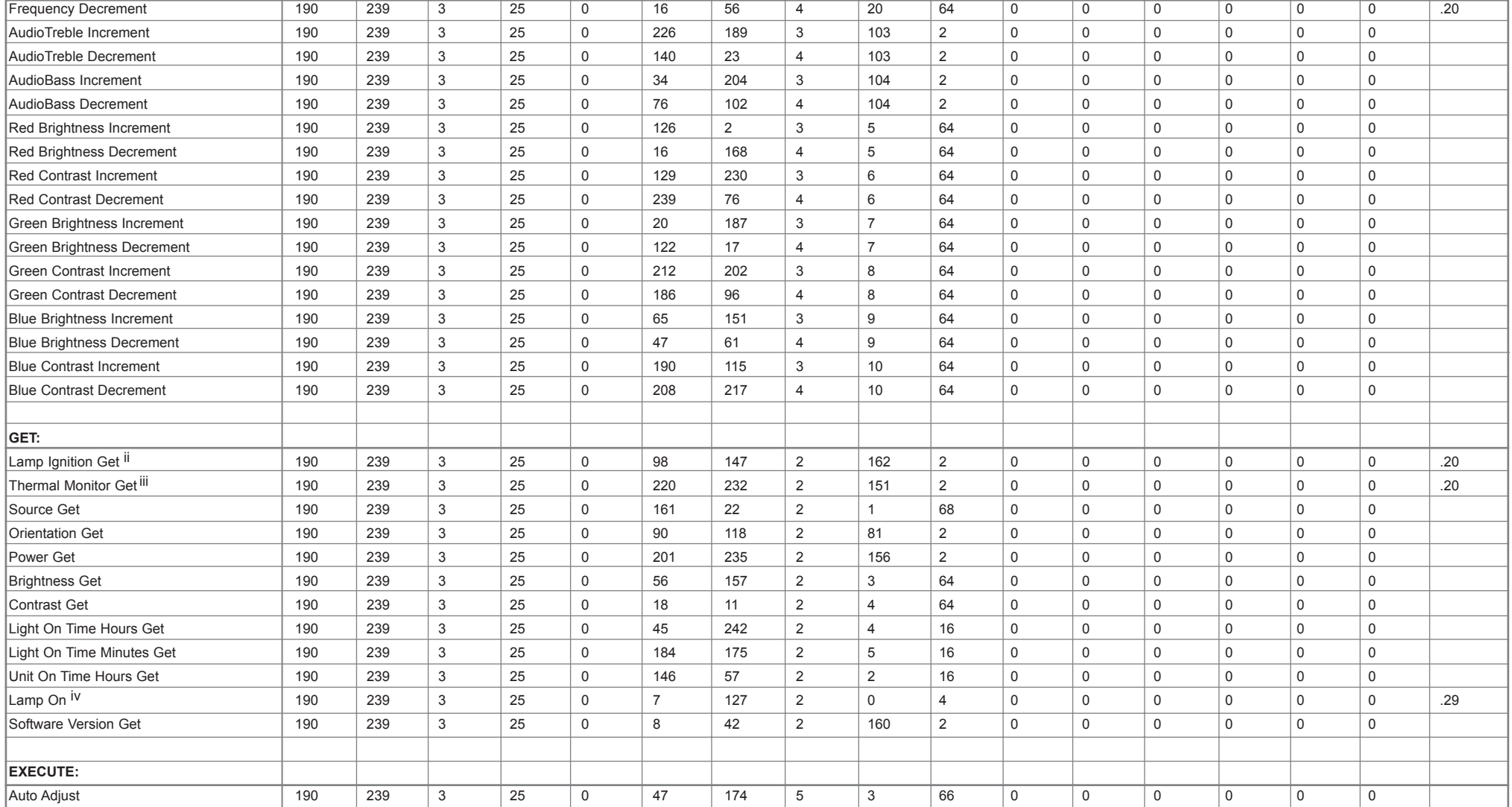

## **Appendix E Adjusting Costum Color Temp using RS232**

Note: It is important to select "custom color temp" before adjusting R/G/B temps, otherwisse these commands will not work!

#### **1. Choose "Custom color temp"**

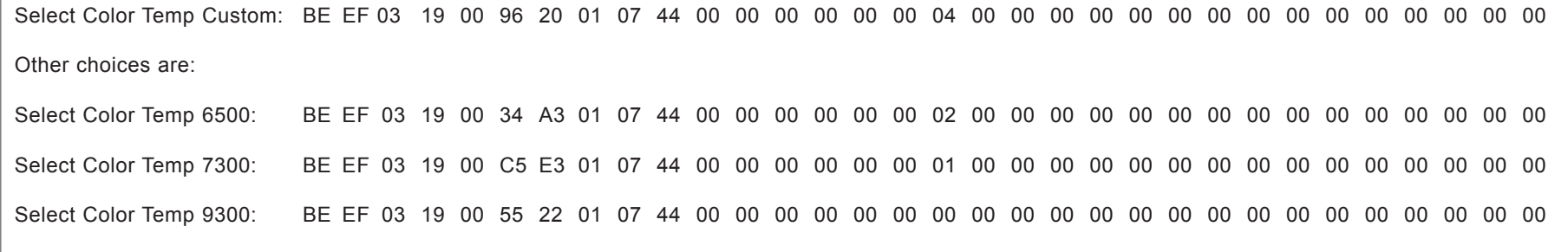

### **2. Adjust the color temperature by using the increment / decrement operations:**

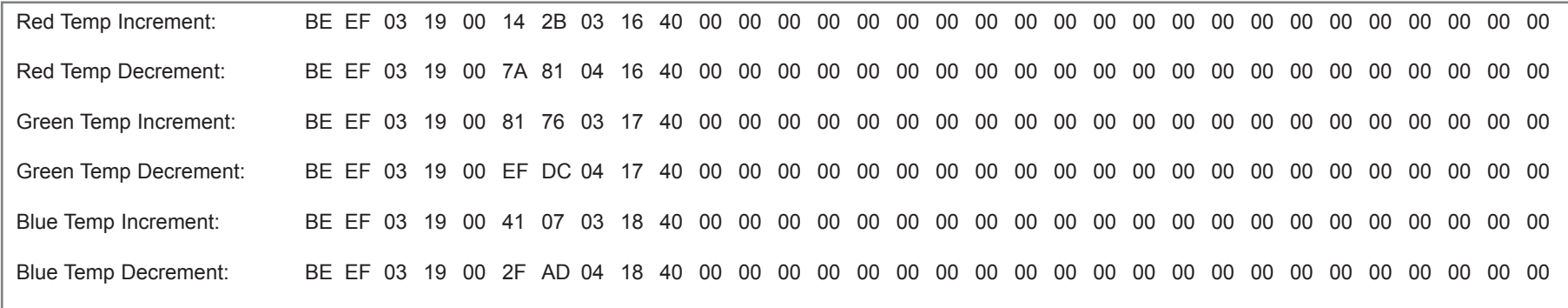

You may now bring the adjusted custom setting forward by selecting "custom color temp", either through keypad / remote or via RS232.

**i**

#### **OSD Warning On:**

When enabling OSD Warnings after beeing disabled, OSD is still disabled and must be set to ON to become visible again.

## **ii**

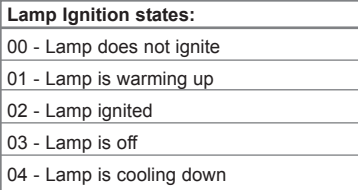

#### **iii**

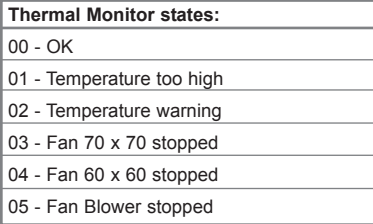

### **iv**

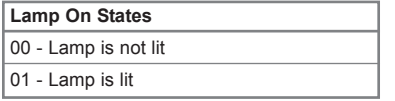